## **Remote Desktop (RDP) access to SAIRF Analysis Workstations**

In order to receive RDP access, you must be trained to operate the software on the SAIRF Analysis Workstations (AW). Contact SAIRF [\(sairf@uwcarbone.wisc.edu\)](mailto:sairf@uwcarbone.wisc.edu) to receive training & iLab permissions to reserve the AWs. Expect RDP access to take approximately one week.

- 1. You will need a Department of Medicine (DOM) account. To create one, send an email with the subject "Collaborator Access Request" to [sairf@uwcarbone.wisc.edu](mailto:sairf@uwcarbone.wisc.edu) with your First Name, Middle Initial, Last Name.
- 2. Change your password after receiving DOM userID and temporary password via email.
- 3. Send email to [sairf@uwcarbone.wisc.edu](mailto:sairf@uwcarbone.wisc.edu) with subject "RDP Access" in the subject and include your DOM userID.
- 4. Go to: https://domcitrix.medicine.wisc.edu/
- 5. Enter your DOM userID and password
- 6. Click on the Remote Desktop Connection icon
- 7. Enter the Computer name:
	- a. sairf-aw1.dom.wisc.edu
	- b. sairf-aw2.dom.wisc.edu
	- c. sairf-aw3.dom.wisc.edu
- 8. Login using your userID & password

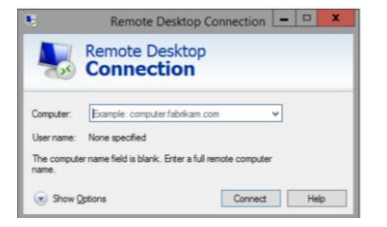

Details

mote Desktop Connection